## 第3回IIoT研究会資料

2017年10月18日 LonMark Japan

## 資料の内容

- IzoT Commissioning Toolの紹介
- IoTの事例 LonWorks屋外照明 無線メッシュ LON over Wirepas
- 監視制御データとIOTの相互運用
- 設備管理システムクラウド化検討
- EnOcean-LonWorksゲートウェィの試作とクラ ウド化

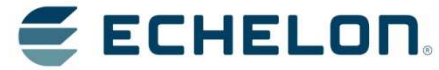

#### 本資料は2017年10月18日時点の内容です。今後変更になることがあります。

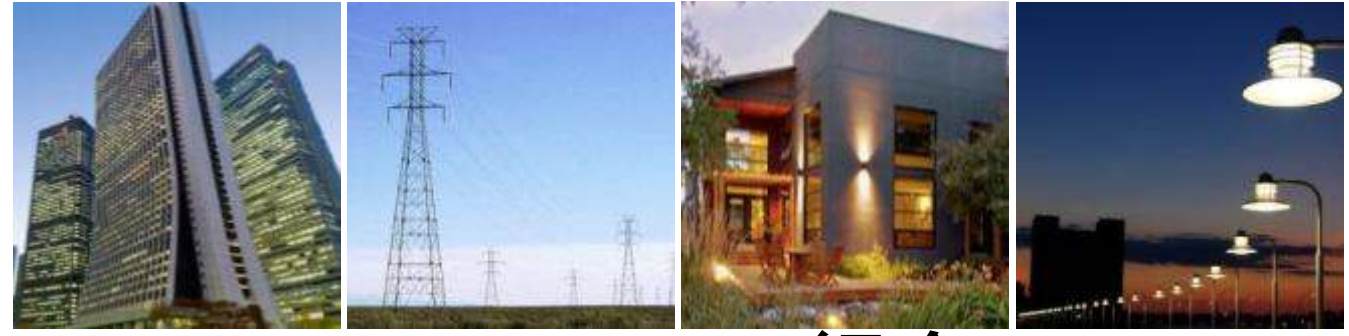

#### IzoT Commissioning Toolの紹介 (アイゾット コミッショニング ツール )

**Copyright Conserved.** Corporation. All rights reserved.

エシェロン・ジャパン㈱ 認定業務委託先

堀江国男*2017*年*10*月*18*日

### ネットワーク構築ツールの歴史

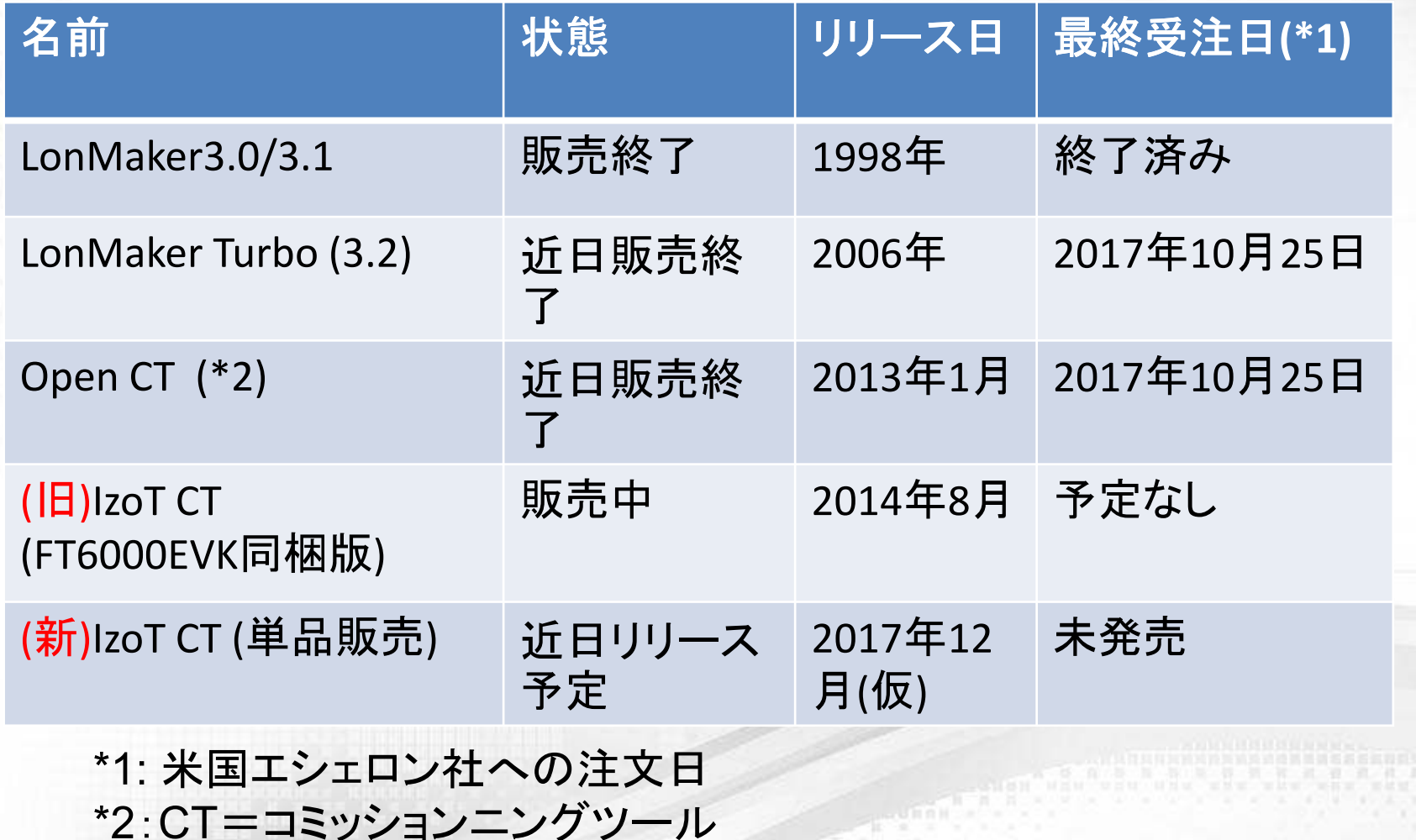

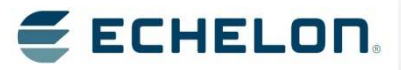

#### LonMakerインストールDVDに含まれるもの 下図の青色部分のインストーラとライセンスを含む**DVD-ROM** ユーザ作成ソフトLonMaker (LNSクライアント。(LNSクライアント かつVisioアプ 作成には別途LNS開リケーション) 発キットが必要)LNSサ- Visio ネットワークアダプター(HW)2010LNS DB:Visio形式:のドライバーユーザ作成 ユーザ作成 ネットワークWindows OS ネットワーク図Proまたは 構築データ Standardネットワーク

E ECHELON'

**ECHELON** 

3

アダプター

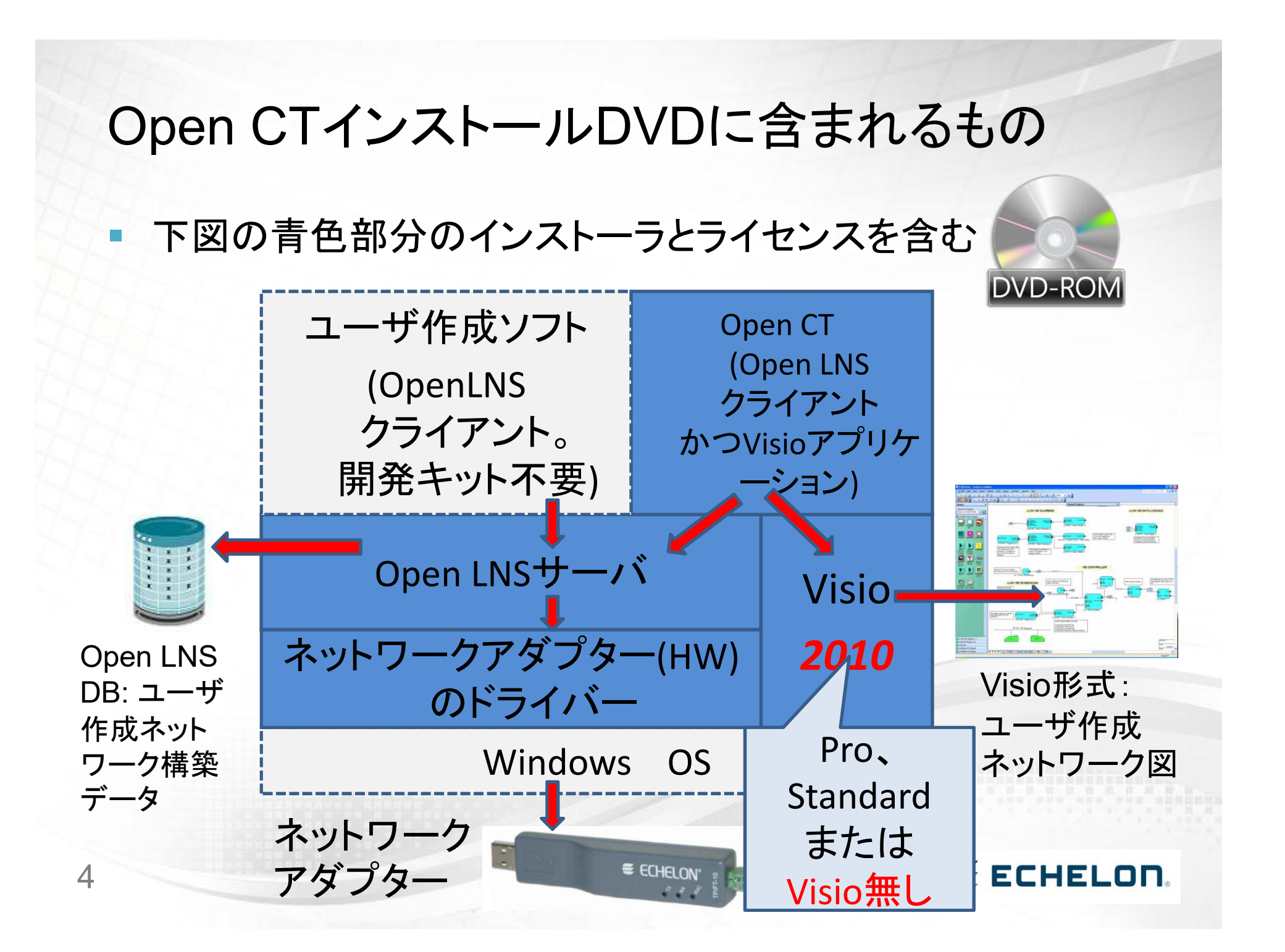

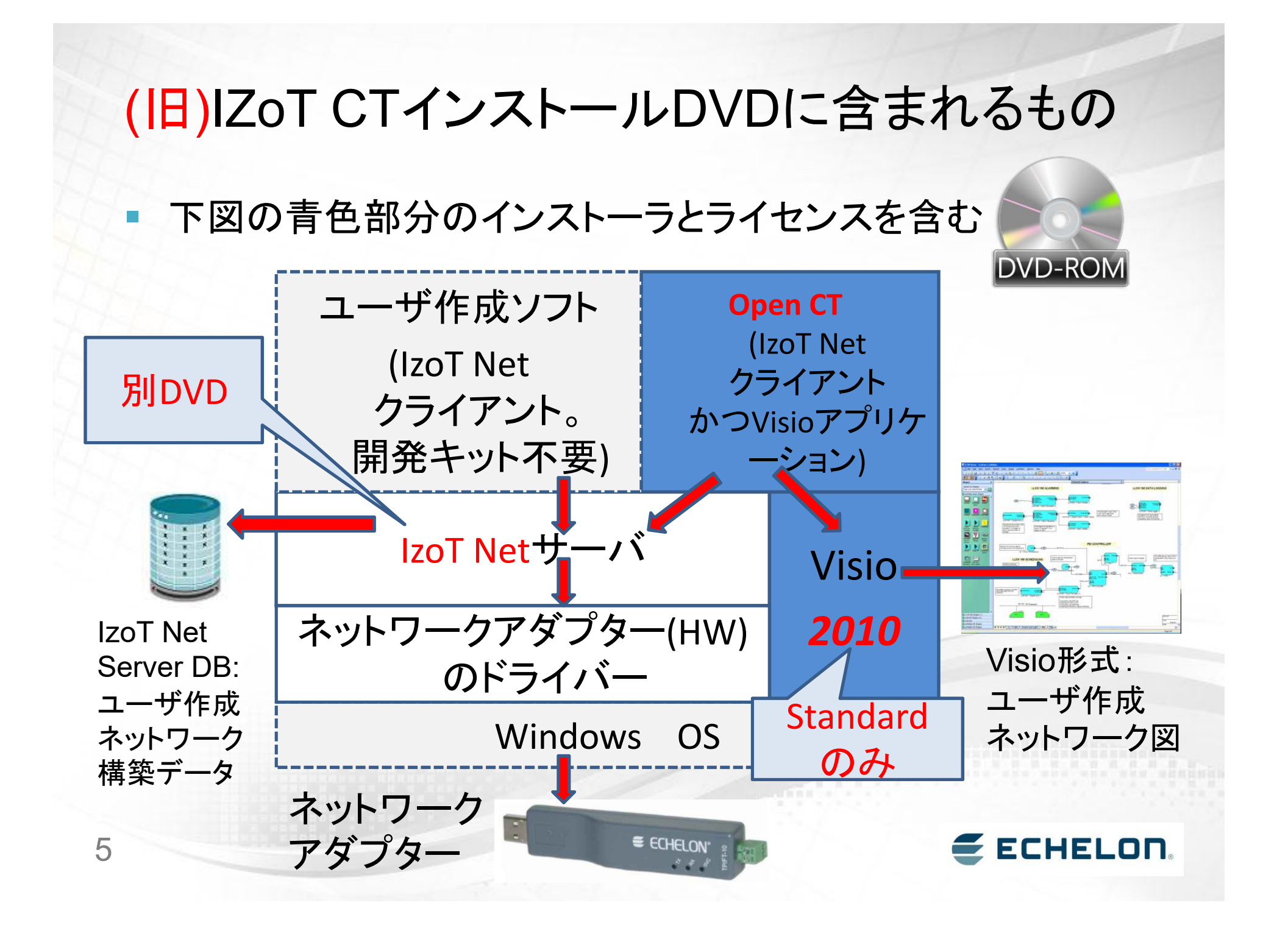

#### (新)IZoT CTインストールDVDに含まれるもの

■ 下図の青色部分のインストーラとライセンスを含む

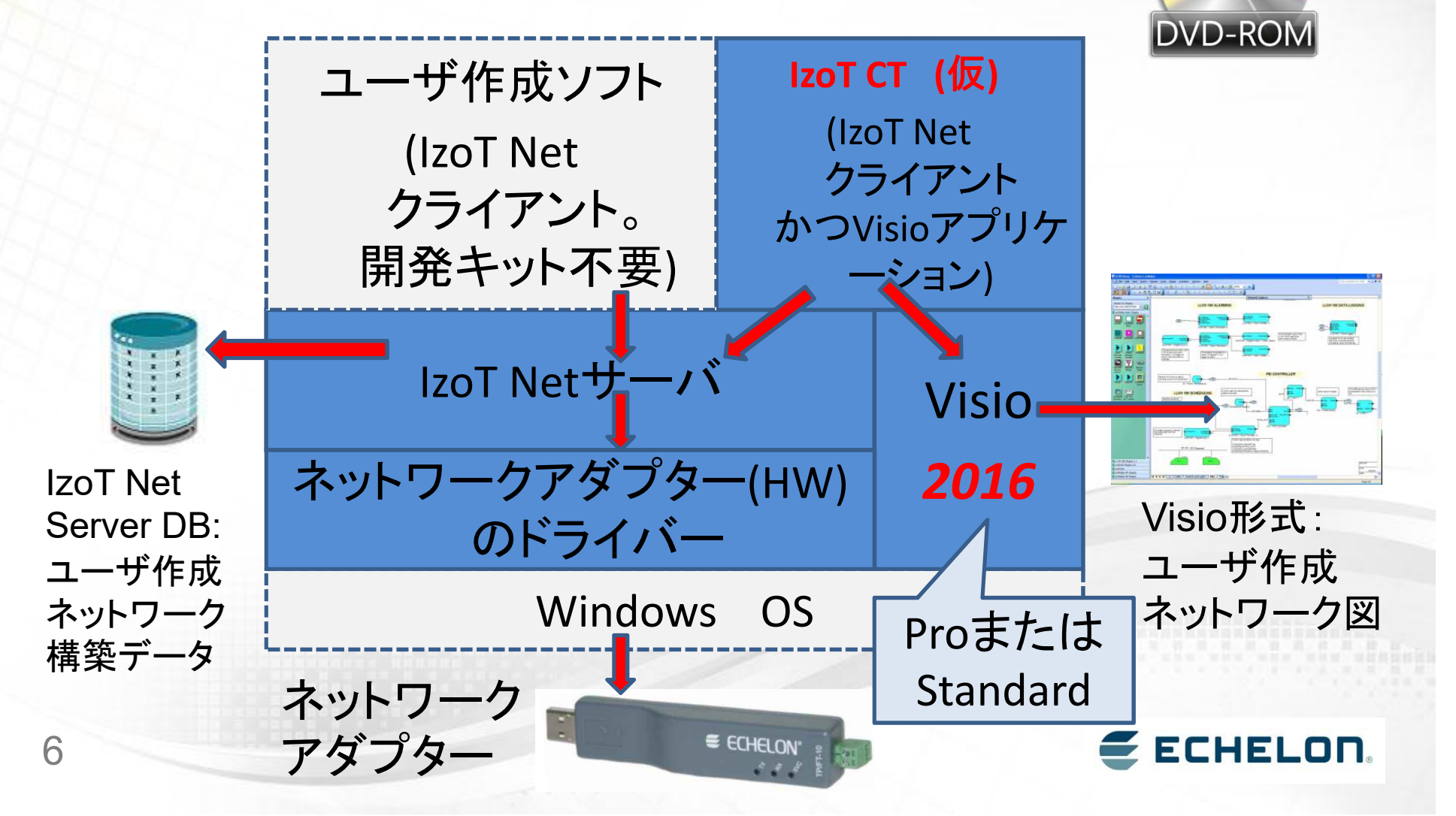

#### マイクロソフト社Visio2010のサポート期限

- $\overline{\mathbb{R}^2}$  MSからのVisio2010のセキュリティパッチ提供は2020年10月で終わる予定
- $\mathcal{C}^{\mathcal{A}}$ https://support.microsoft.com/ja-jp/lifecycle/search/14870

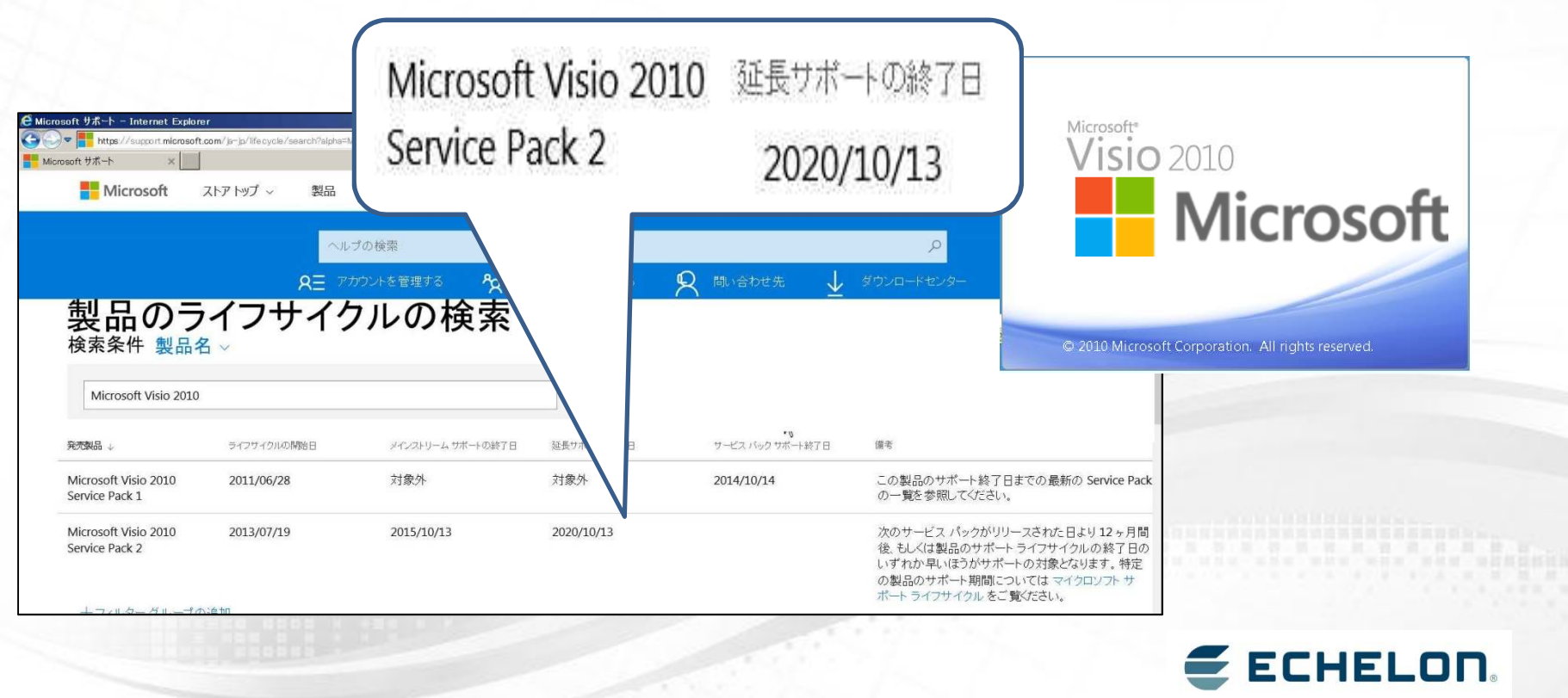

7

### LonMaker と(新)IzoT CTの比較

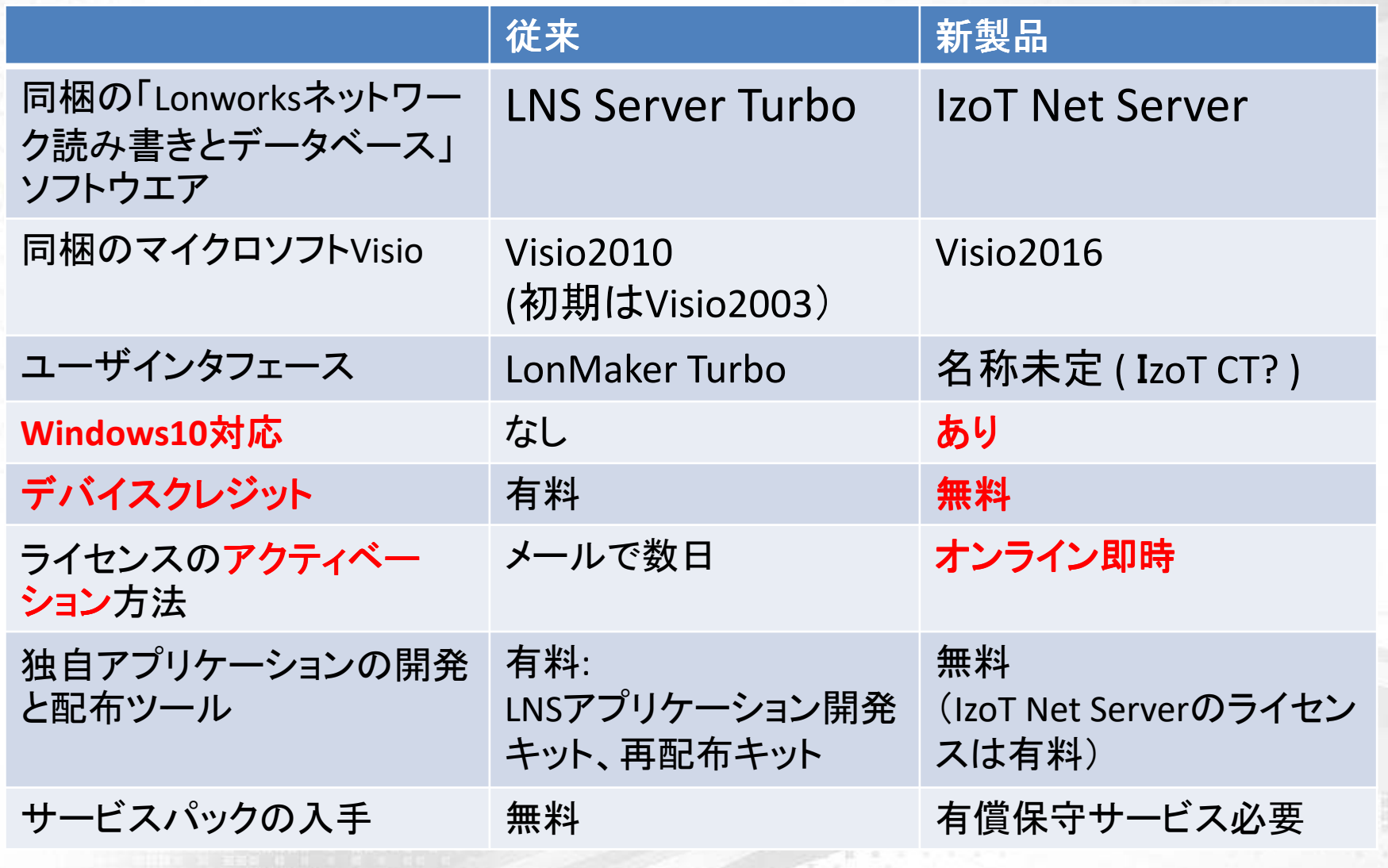

略称:CT=コミッションニングツール

**ECHELON**  $\overline{\phantom{0}}$ 

#### エシェロン・アカウントの作成

Kurdo

Not a member?

- ■ アクティベーションに 必要
- **https://echelon.force.** com/support/s/

 $E$  ECHELON.

Log in

The Support Portal changed in March 2016.

Log in and Create a Support Case

Email

Password

Forgot your password?

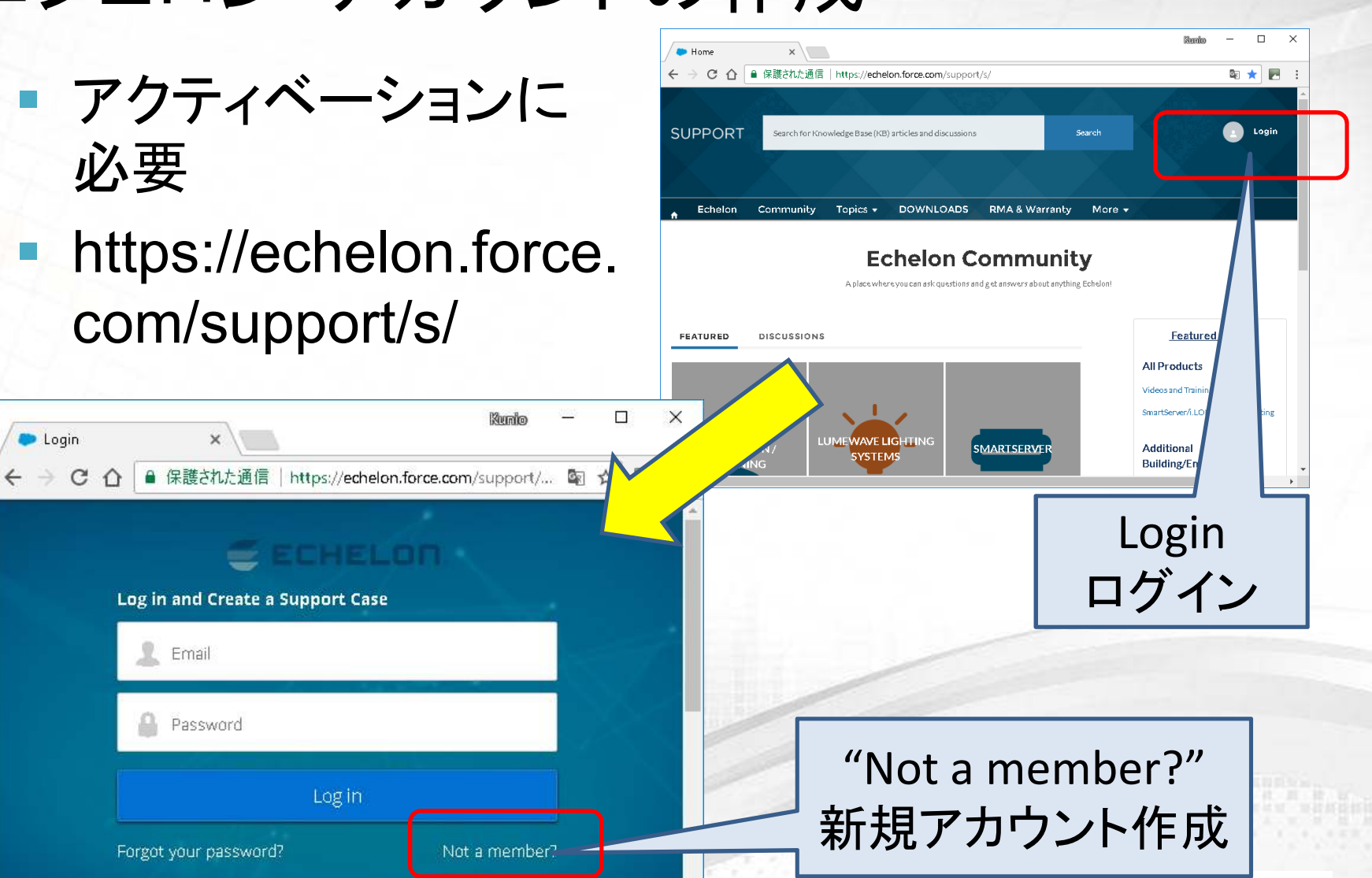

**ECHELON** 

9

**D** Login

### モデル番号

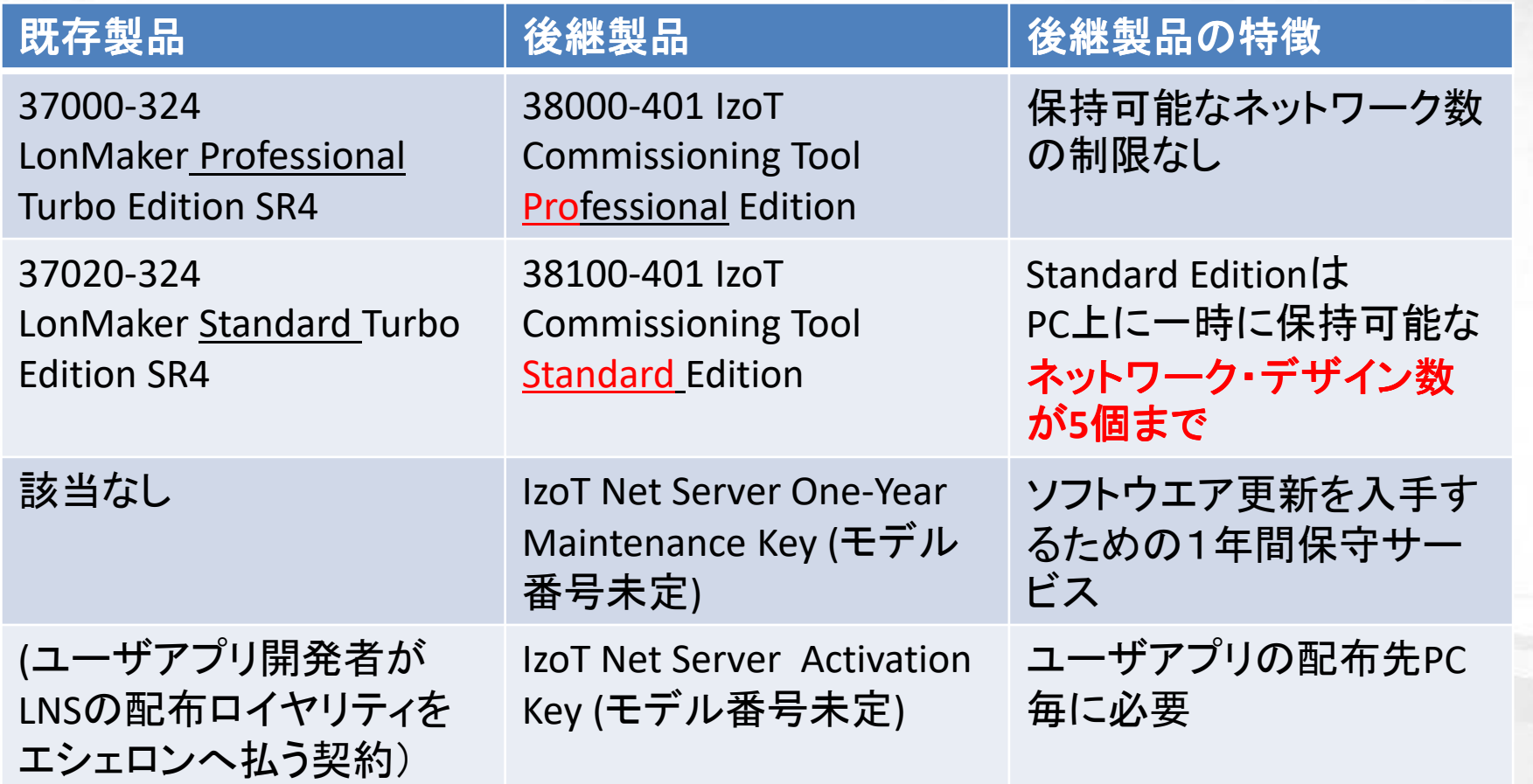

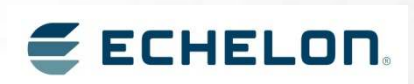

#### IzoT CTのリリース予定

**LonMaker Turbo / Open CT** 

- エシェロン社への最終発注日:2017/10/27
- エシェロン社からの最終出荷日:2017/12/15
- IzoT CTのリリースは2017/12/15より前の予定 ■ IzoT CTの価格は未定

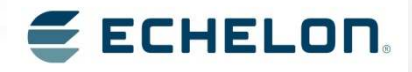

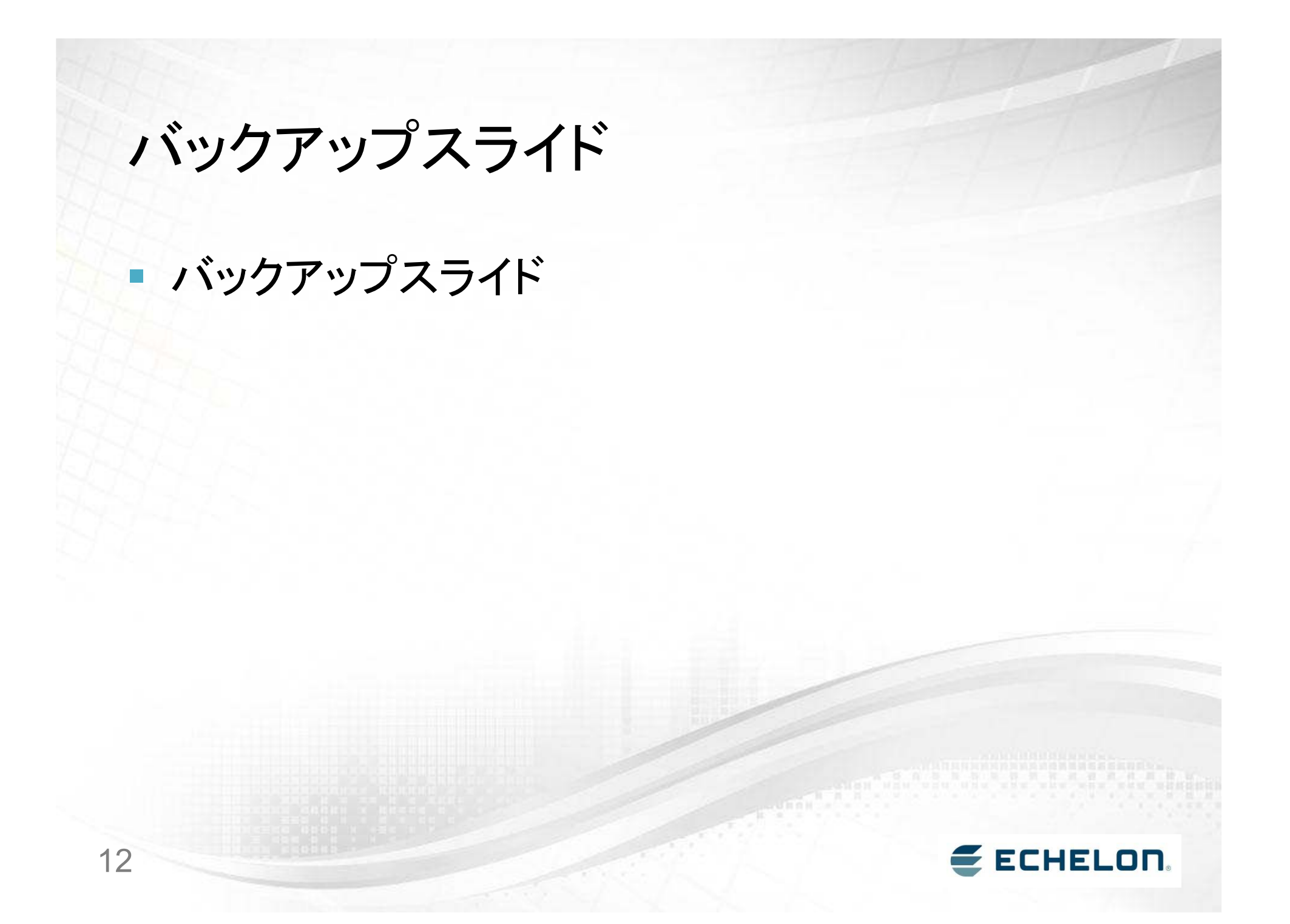

### 互換性

- $\blacksquare$   $\blacksquare$   $\blacksquare$ ■ IzoT Net ServerのAPIは、LNS turbo と互換
	- Windows本体の互換性は別の問題
		- 古いWindows用のアプリはWin10では動かない恐れ有
		- ■例: Visual Basic 6.0のアプリは一般にWin10で動かない
	- コミッションする機能はIzoT Net Server用に再コン パイル必要
- I LONNAKAR ■ LonMakerで作ったネットワークDB、Visio図面は IzoT CTに引き継ぎ可
	- 初めて開くときにIzoT形式ファイルに自動変換
	- 変換されたファイルはLonMakerで開けない
- $\blacksquare$   $\vdash$   $\blacksquare$ ,  $\lnot$   $\blacksquare$   $\lnot$   $\lnot$  ■ 古いネットワークカード、アダプタ(PCC-10, PCLTA-20/21) は32bit版Windowsのみ使用可

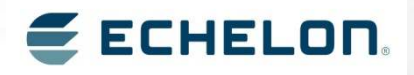

#### IzoT NetServer用ユーザアプリの開発

■無料

- H. ■ サンプルコードとマニュアルを配布
- 従来のLNS開発キット、LNS再配布キット相当は不要
- マニュアルが想定する開発環境
	- Visual Studio 2008、2010
	- C++、C#、Visual Basic.Net
- F ■ アプリ配布先のPCにIzoT Net Serverが必要
	- $\blacksquare$  IZO LINAT SAMARAZMI TIMULI SILI ( A MIZIKI N ■ IzoT Net Serverをダウンロードしてインストール
	- http://www.echelon.com/software-downloads?ele=153-0578-01B
	- アクティベーションキーを有償購入必要

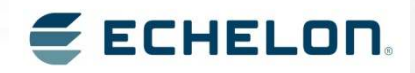

#### 資料

- $\blacksquare$ ■注意: 以下は既発売のIzoT FT6000 EVK(評価キッ ト)に同梱のIzoTCT(Visio2010同梱)用であり、今後リリースされる単品販売のIzotCT(Visio2016同梱)では改定される可能性があります
- ▌▕▎?△▎▎▏▏▏▎ヿ▗▄▜▜▔▎◢▐▖▕▜▔▄▝▟▝▗▗▄▏ ■ IzoT CTのユーザガイド、データシート
	- http://www.echelon.co.jp/products/commissioning-tool/izot
- IzoT Net Serverのユーザガイド、データシート
	- http://www.echelon.co.jp/products/net-server/izot
- IzoT Net Server用ユーザ・アプリ開発マニュアル
	- http://www.echelon.com/assets/bltdf519e5c109ecb7d/078-0437- 01A OpenLNS Programmer's Reference.pdf

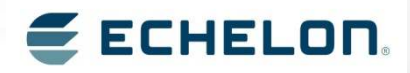

# IoTの事例LonWorks 屋外照明無線メッシュ LON over Wirepas

LonMark Japan 個人会員

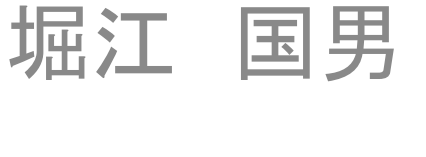

#### http://news.echelon.com/press-release/corporate/open-standardlon-communications-protocol-run-over-wireless-mesh-first

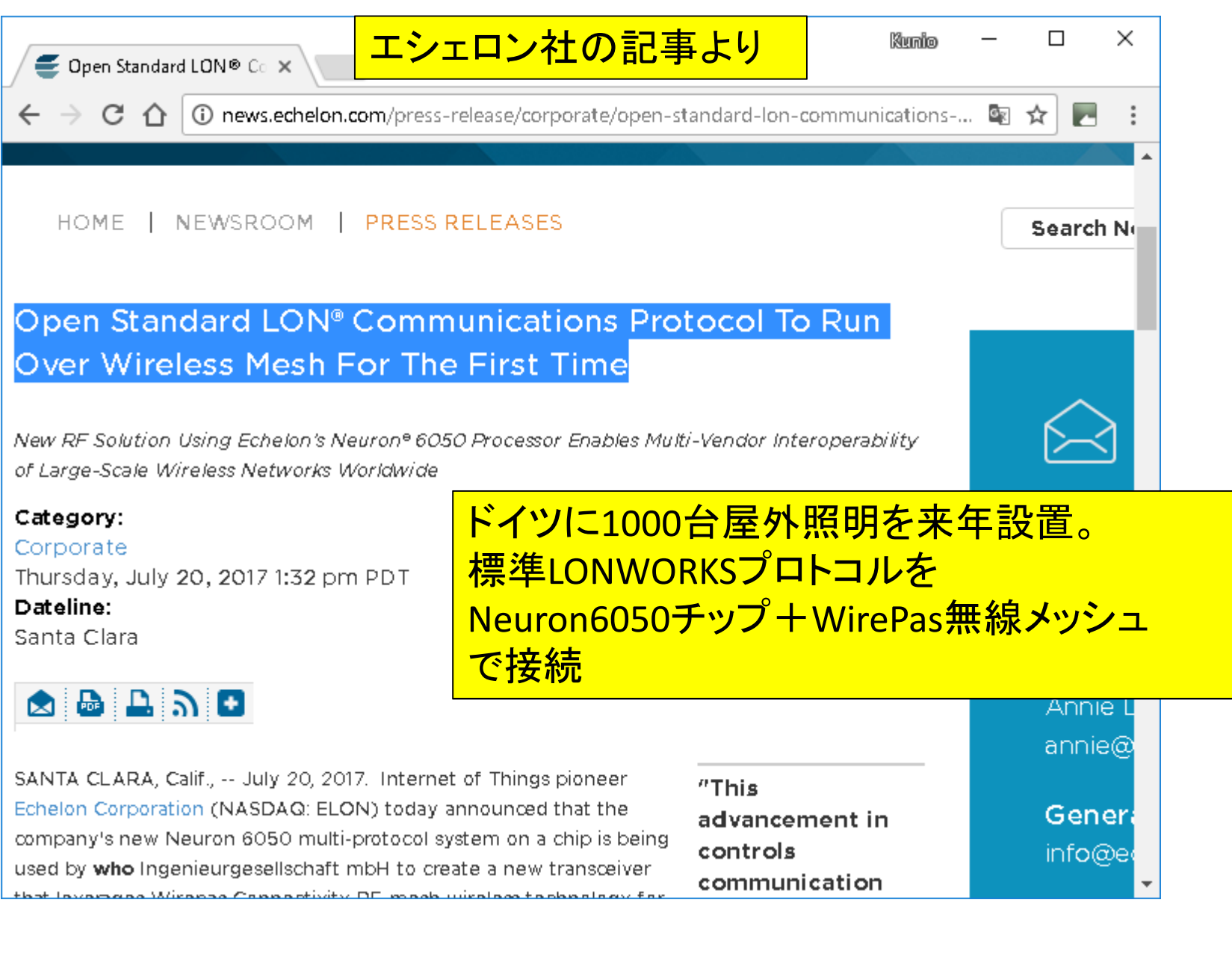

http://news.echelon.com/press-release/corporate/open-standard-loncommunications-protocol-run-over-wireless-mesh-first

• Working with **who** mbH, Vossloh-Schwabe (VS), a division of Panasonic, has designed the system using Wirepas for large scale wireless Internet of Things (IoT) applications, including smart city street lighting with thousands of nodes. VS and **who** mbH are currently testing the new solution using Wirepas and expect to complete a project in a large city in Germany early next year that will empower approximately 1000 streetlights with the new technology over a 10 kilometer span. The companies have begun the process of submitting this new LON-over-Wirepasspecification to the European Committee for Standardization (CEN) and to LonMark International for standardization, with adoption of the new LonMark channel expected early next year.

<mark>ドイツのVossloh-Shwabe社 (パナソニック・グループ)</mark><br>LON over WirePasをLopMarkの新しいチャネル標準」 LON over WirePasをLonMarkの新しいチャネル標準に来年提案予定

### https://www.vossloh-schwabe.com

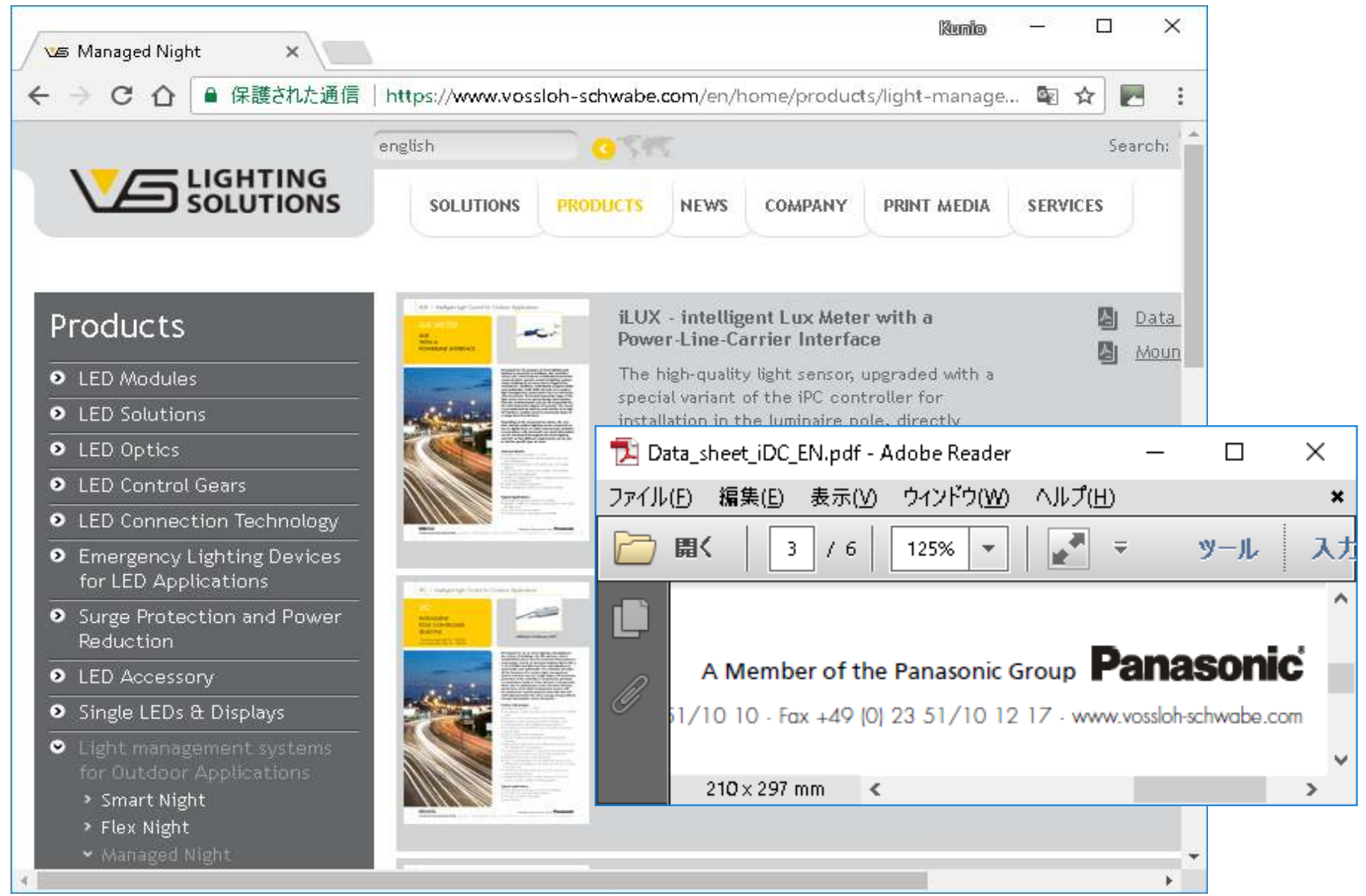

### https://wirepas.com/

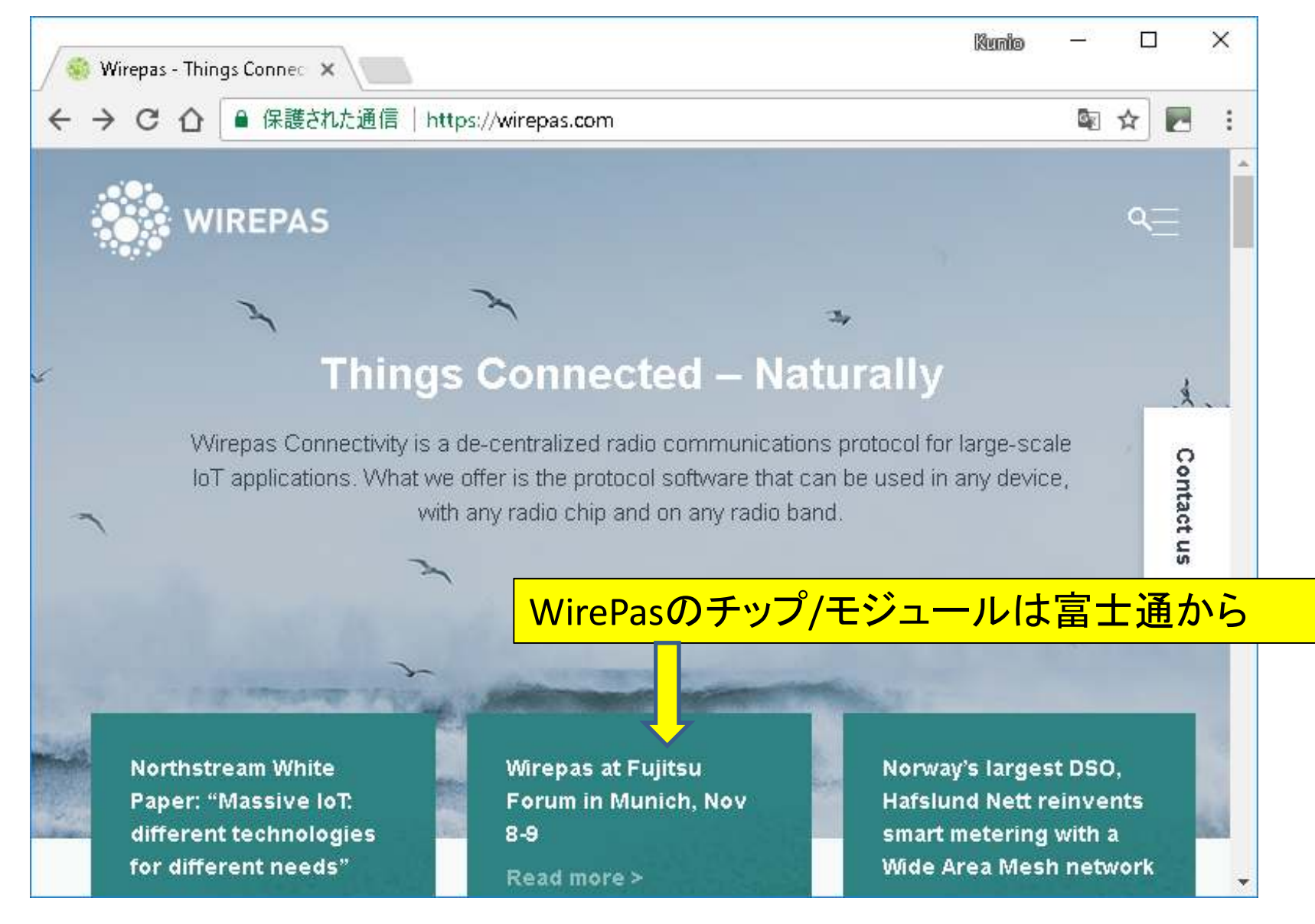

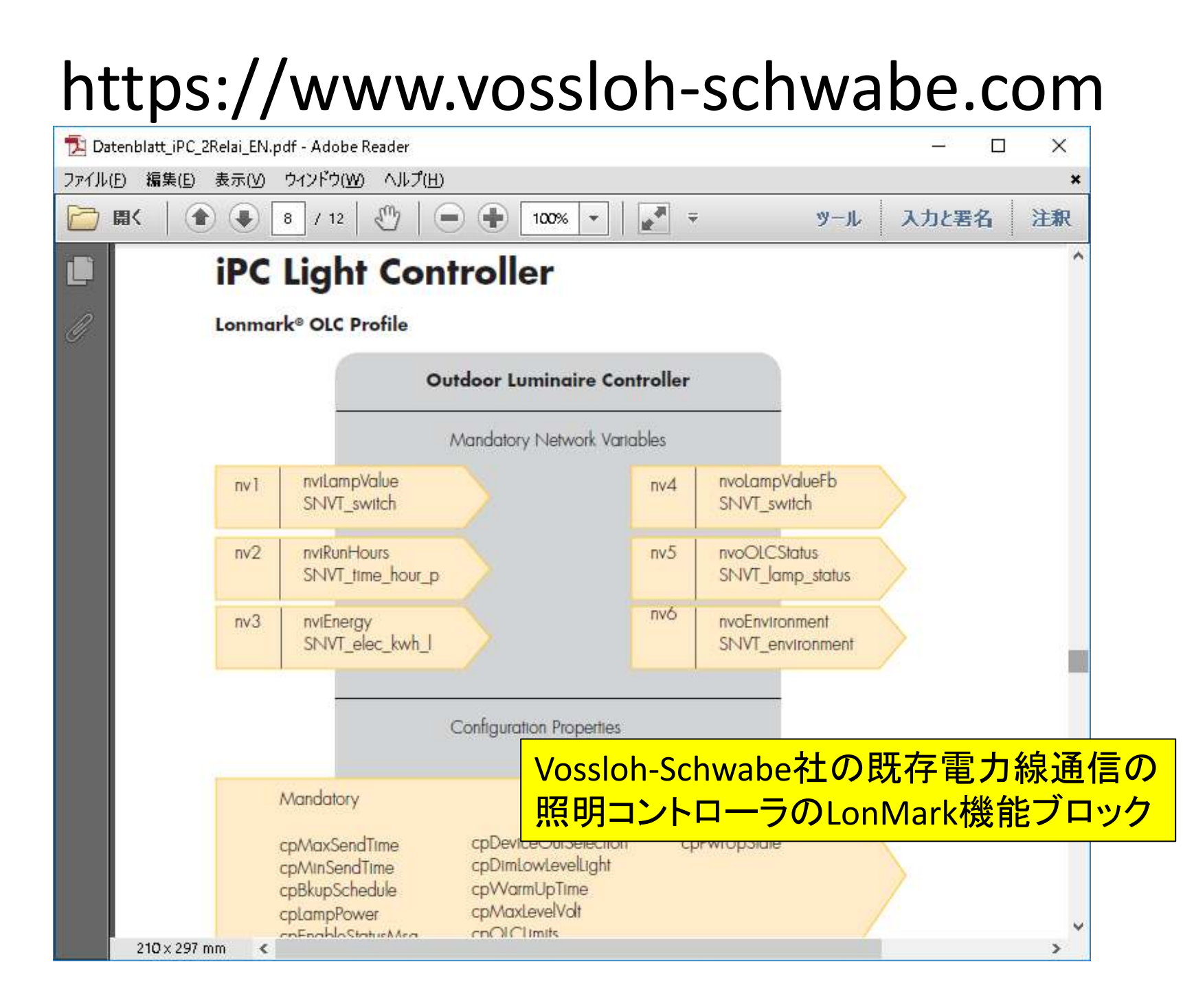

### https://www.vossloh-schwabe.com

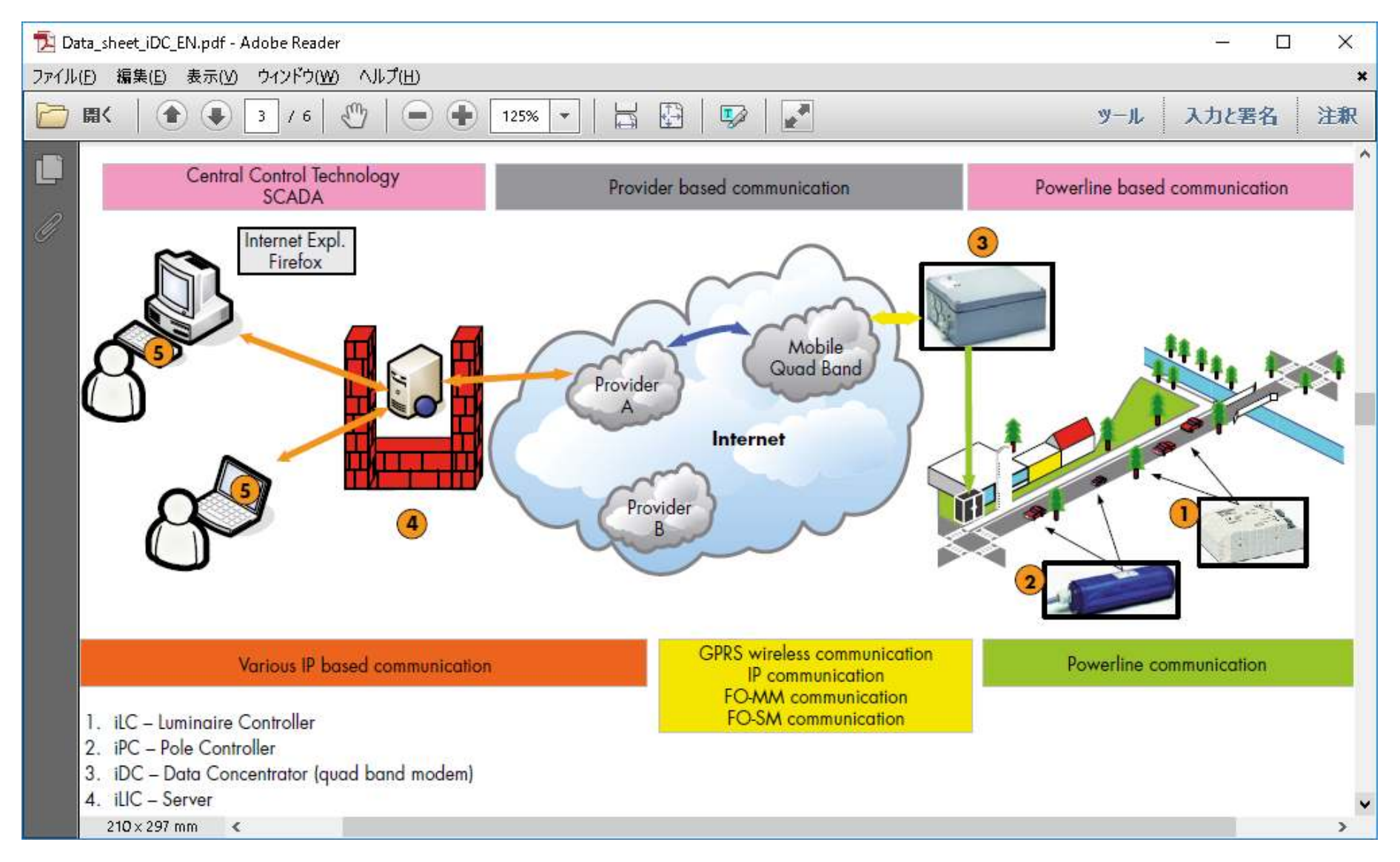

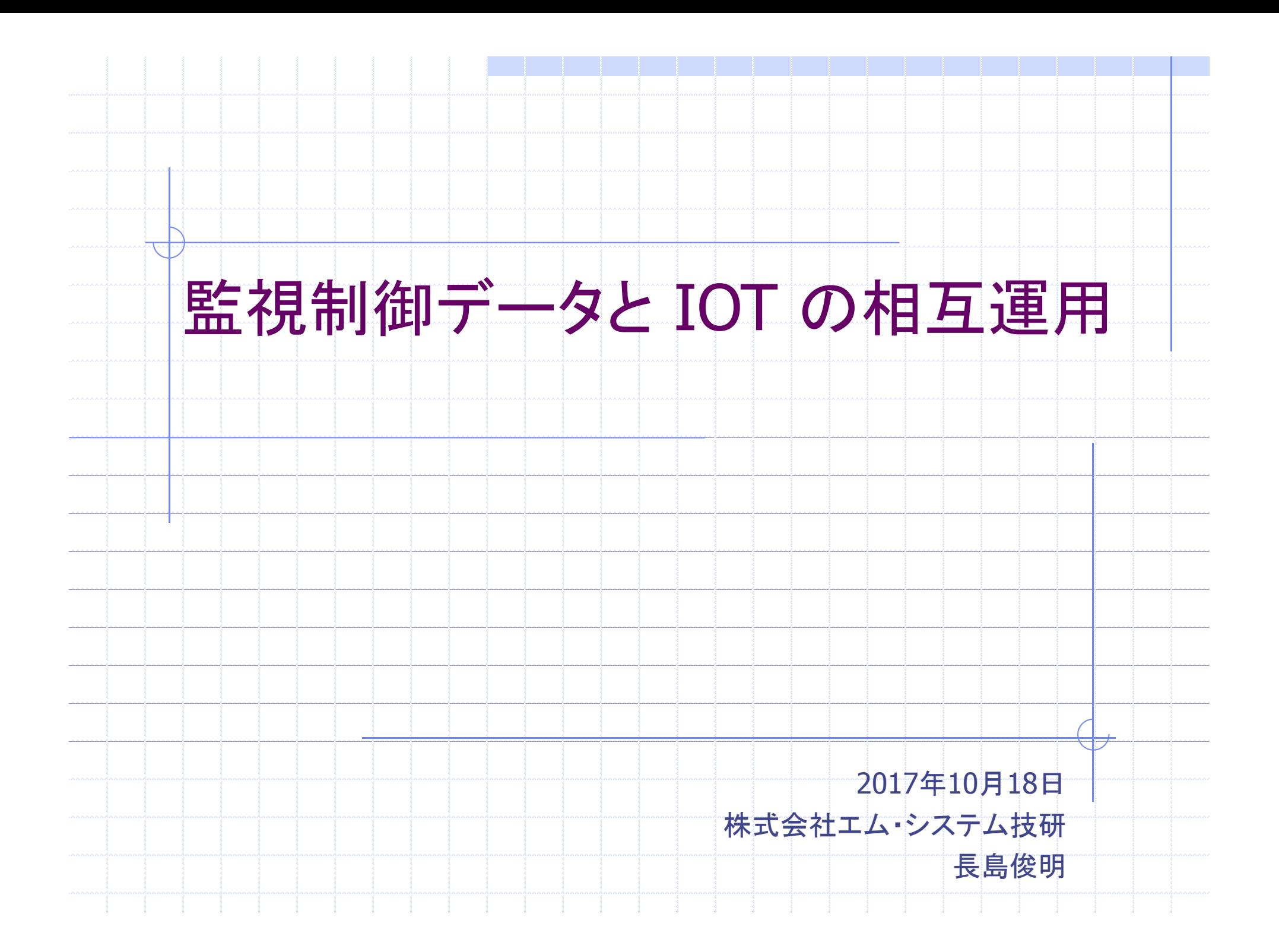

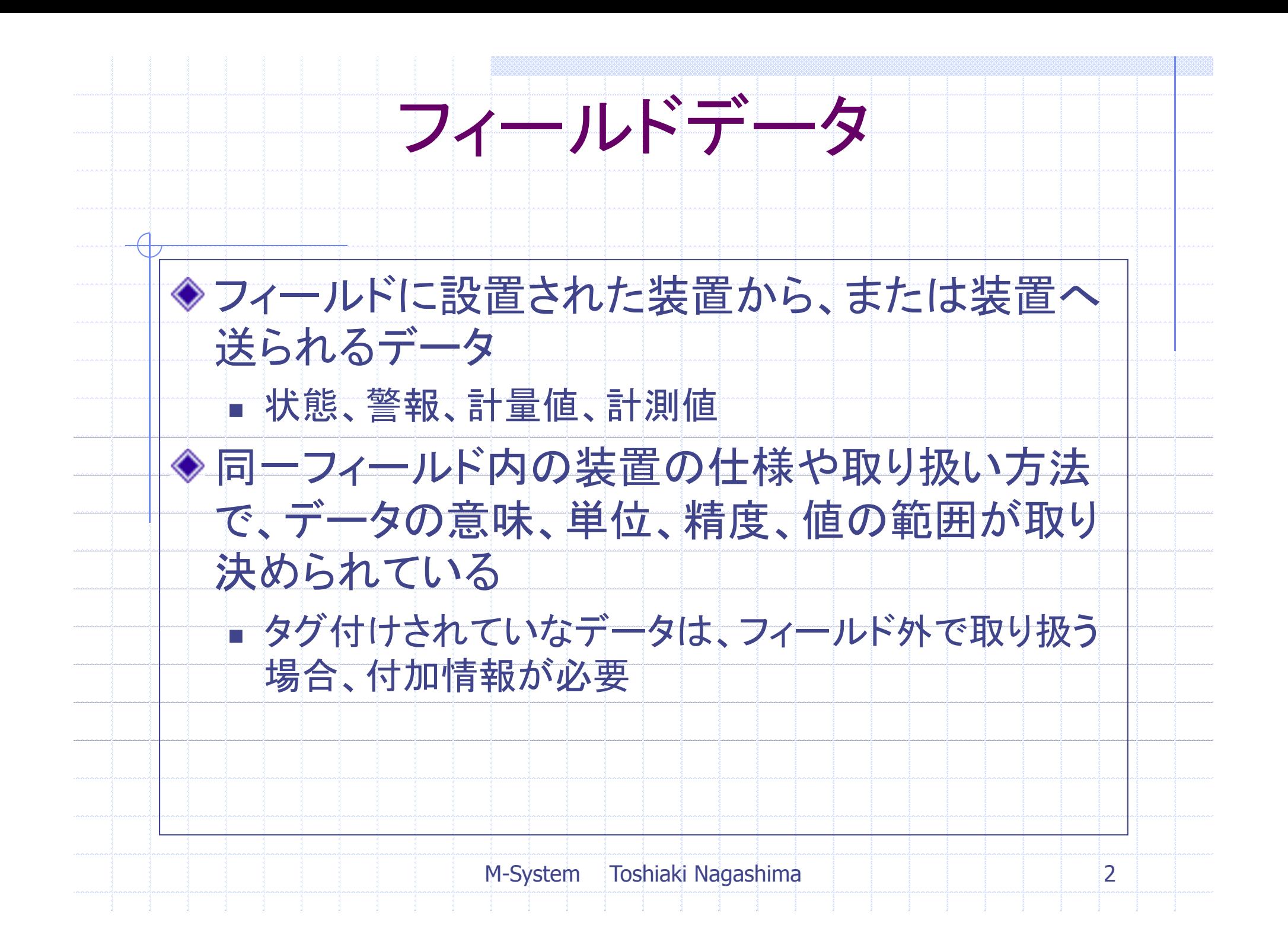

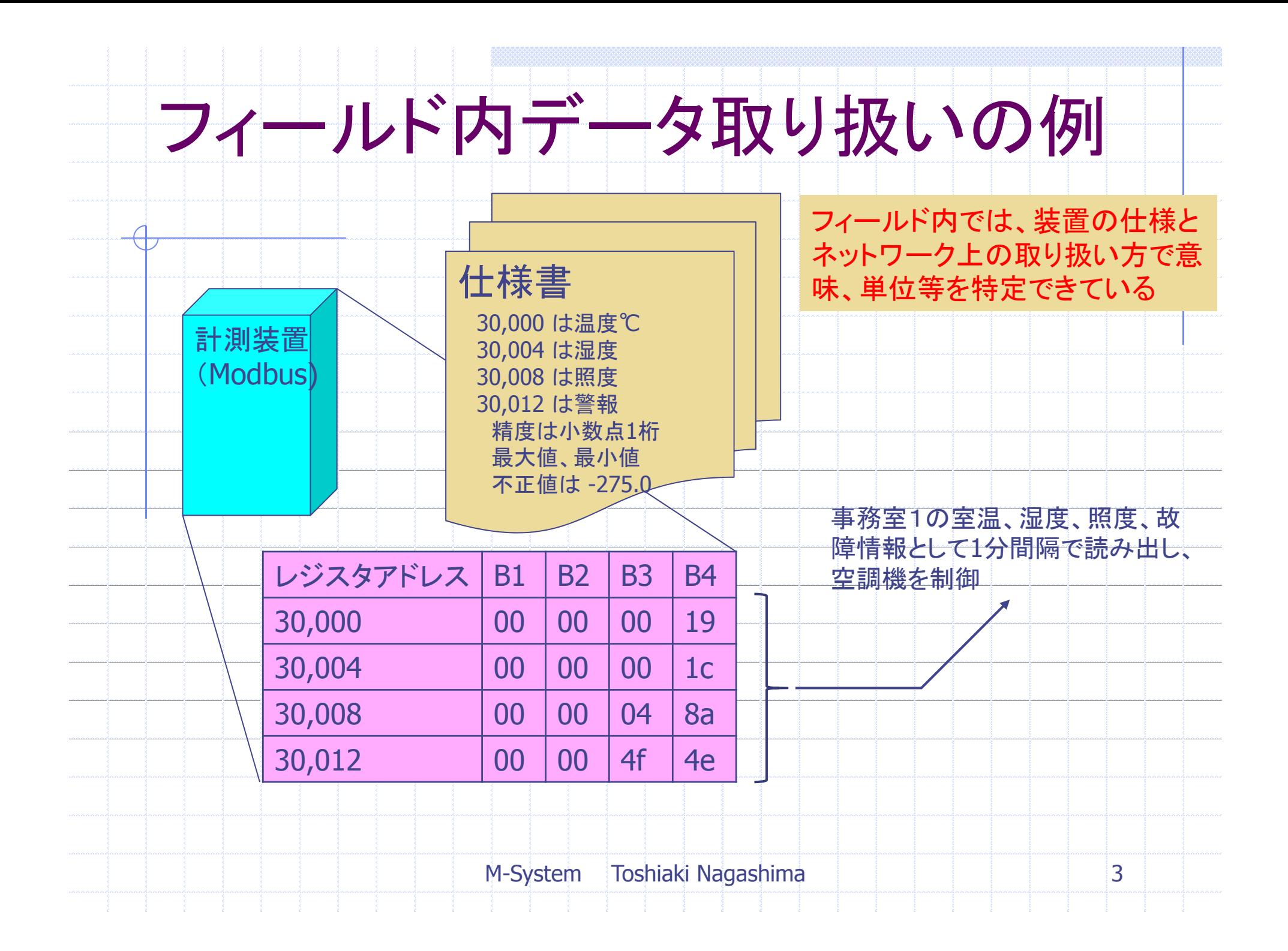

![](_page_27_Figure_0.jpeg)

![](_page_28_Figure_0.jpeg)

![](_page_29_Figure_0.jpeg)

![](_page_30_Figure_0.jpeg)

![](_page_31_Figure_0.jpeg)

![](_page_32_Figure_0.jpeg)

![](_page_33_Figure_0.jpeg)

![](_page_34_Figure_0.jpeg)

![](_page_35_Figure_0.jpeg)

![](_page_36_Figure_0.jpeg)

# 設備管理システム クラウド化検討

第3回IIoT研究会 LonMark Japan理事 田中宏明

概要

- 設備管理システムのクラウド化のアドバン テージを知りたい(価格 運用を含めて)
- 10年~15年の費用を概算する

![](_page_39_Figure_0.jpeg)

条件

- クラウドと現場は、監視用、制御用の2つの VLANで接続する。
- 各サーバには、専用ソフトウェア(SCADA)を 載せる。(クラウド用の専用ソフトウェアを開 発することはしない)
- Webサーバは各Caseで1台必要だが接続クラ イアントは5台まで
- 運用期間は10年~15年で試算
- Case1,Case2でそれぞれ試算

### Case1/Case2

![](_page_41_Picture_77.jpeg)

### 試算結果 Case1

![](_page_42_Figure_1.jpeg)

### 試算結果 Case2

#### クラウド**/**非クラウド費用比

![](_page_43_Figure_2.jpeg)

7

年

考察

- クラウド化で費用は、10年で4~6倍となる
- 非クラウドシステムの保守費を考えても、クラ ウドは高くつく
- クラウド費用が1/10となると、評価は変わる
- クラウド用のアーキテクチャで別途検討する ことも必要
- クラウドサービスの稼働率を顧客が受け入れ るか?

![](_page_45_Picture_0.jpeg)

# LonMark Japan 第3回IIoT研究会

### EnOcean-LonWorksゲートウェイの 試作とクラウド化

2017/10/18 LonMark Japan 山添 知久

![](_page_46_Picture_0.jpeg)

#### 第1回・第2回の内容

• 既存のLonWorksデバイスにIzoT Routerを追加しIoT Gatewayから 3G通信によりクラウド(AWS, IBM Bluemix, Azure)へ送信が可能な ことを示した。

![](_page_46_Figure_3.jpeg)

- 課題
- (1) デバイスからの送信データ構造 – BAの実案件では多品種、多数の監視ポイント
- (2) クラウド側の構成
	- データベース構造
	- ユーザーインターフェース(Web)作成
- (3) ソリューション
	- 個々の要素技術だけでなく、ソリューションの開発が必要
		- →既存パッケージの利用も検討

![](_page_47_Picture_0.jpeg)

今回の内容

- EnOcean LonWorks ゲートウェイの試作
- IzoT ServerによるAWSクラウドへの送信
- クラウドデータの可視化 – 市販サービスの検討

![](_page_48_Picture_0.jpeg)

#### EnOcean – LonWorksゲートウェイの試作とクラウド化

![](_page_48_Figure_2.jpeg)

- Raspberry Pi + EnOcean USB にEchelon IzoT SDKをインストール -> ゲートウェイアプリ開発
	- EnOceanスイッチOn/Off →Lonデバイス制御
	- EnOcean温度センサ→ Lonデバイス入力
- IzoT Serverにより全デバイスデータ → Amazon AWSクラウドへ送信 → データ保存と可視化

![](_page_49_Picture_0.jpeg)

#### Demo Set

![](_page_49_Picture_2.jpeg)

![](_page_50_Picture_0.jpeg)

#### EnOcean – LonWorksゲートウェイ

#### **EnOcean – LonWorks Gateway**

![](_page_50_Figure_3.jpeg)

![](_page_51_Picture_0.jpeg)

#### IzoT ServerによるAWSクラウドへの送信

![](_page_51_Figure_2.jpeg)

![](_page_52_Picture_0.jpeg)

#### Web画面

![](_page_52_Picture_7.jpeg)

![](_page_53_Picture_0.jpeg)

#### クラウドデータの可視化 市販サービスの検討

- WebUIの開発はそれなりに工数を要するので市販 製品の利用を検討
- ウフル(Uhuru) enebular を試用してみた
- 結果:
	- AWSからapiGatewayを使用してデータアクセス連携可 能
	- APIを作成し、enebularでデータポイント毎にグラフ作成 する必要
	- 各グラフをダッシュボードに貼り付けは可能
- 今後他製品も比較検討
	- WingArc MotionBoard
	- **Acroquest Torrentio**

![](_page_53_Picture_115.jpeg)

Æ

![](_page_53_Picture_116.jpeg)

![](_page_53_Picture_117.jpeg)

![](_page_53_Picture_118.jpeg)

![](_page_53_Figure_15.jpeg)

![](_page_54_Picture_0.jpeg)

今後の予定

- EnOcean ゲートウェイ
	- EnOceanデバイス追加対応
	- OpenBlocks IoTへの移植(済み)
	- Armadillo-IoTへの移植(作業中)
- Webインターフェース – ダッシュボードの作成
- クラウドデータ – データ解析、機械学習の調査検討